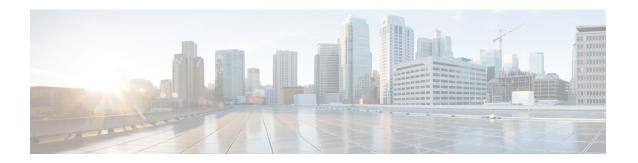

# **Configuring Static Routing**

This chapter describes how to configure static route on the router.

This chapter includes the following sections:

- Information About Static Routing, on page 1
- Prerequisites for Static Routing, on page 3
- Guidelines and Limitations for Static Routing, on page 3
- Default Settings for Static Routing, on page 3
- Configuring Static Routing, on page 3
- Additional References, on page 5

# **Information About Static Routing**

Routers forward packets using either route information from route table entries that you manually configure or the route information that is calculated using dynamic routing algorithms.

Static routes, which define explicit paths between two routers, cannot be automatically updated; you must manually reconfigure static routes when network changes occur. Static routes use less bandwidth than dynamic routes. No CPU cycles are used to calculate and analyze routing updates.

You can supplement dynamic routes with static routes where appropriate. You can redistribute static routes into dynamic routing algorithms but you cannot redistribute routing information calculated by dynamic routing algorithms into the static routing table.

You should use static routes in environments where network traffic is predictable and where the network design is simple. You should not use static routes in large, constantly changing networks because static routes cannot react to network changes. Most networks use dynamic routes to communicate between routers but may have one or two static routes configured for special cases. Static routes are also useful for specifying a gateway of last resort (a default router to which all unroutable packets are sent).

#### **Administrative Distance**

An administrative distance is the metric used by routers to choose the best path when there are two or more routes to the same destination from two different routing protocols. An administrative distance guides the selection of one routing protocol (or static route) over another, when more than one protocol adds the same route to the unicast routing table. Each routing protocol is prioritized in order of most to least reliable using an administrative distance value.

Static routes have a default administrative distance of 1. A router prefers a static route to a dynamic route because the router considers a route with a low number to be the shortest. If you want a dynamic route to override a static route, you can specify an administrative distance for the static route. For example, if you have two dynamic routes with an administrative distance of 120, you would specify an administrative distance that is greater than 120 for the static route if you want the dynamic route to override the static route.

### **Directly Connected Static Routes**

You need to specify only the output interface (the interface on which all packets are sent to the destination network) in a directly connected static route. The router assumes the destination is directly attached to the output interface and the packet destination is used as the next hop address. The next-hop can be an interface, only for point-to-point interfaces. For broadcast interfaces, the next-hop must be an IPv4 address.

### **Fully Specified Static Routes**

You must specify either the output interface (the interface on which all packets are sent to the destination network) or the next hop address in a fully specified static route. You can use a fully specified static route when the output interface is a multi-access interface and you need to identify the next-hop address. The next-hop address must be directly attached to the specified output interface.

### **Floating Static Routes**

A floating static route is a static route that the router uses to back up a dynamic route. You must configure a floating static route with a higher administrative distance than the dynamic route that it backs up. In this instance, the router prefers a dynamic route to a floating static route. You can use a floating static route as a replacement if the dynamic route is lost.

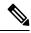

Note

By default, a router prefers a static route to a dynamic route because a static route has a smaller administrative distance than a dynamic route.

### **Remote Next Hops for Static Routes**

You can specify the next-hop address of a neighboring router that is not directly connected to the router for static routes with remote (non directly attached) next hops. If a static route has remote next hops during data forwarding, the next hops are recursively used in the unicast routing table to identify the corresponding directly attached next hops that have reachability to the remote next hops.

#### **BFD**

This feature supports bidirectional forwarding detection (BFD). BFD is a detection protocol designed to provide fast forwarding-path failure detection times. BFD provides subsecond failure detection between two adjacent devices and can be less CPU-intensive than protocol hello messages because some of the BFD load can be distributed onto the data plane on supported modules.

BFD for BGP is supported on eBGP single-hop peers and iBGP single-hop peers. For iBGP single-hop peers using BFD, you must configure the update-source option in neighbor configuration mode. BFD is not supported on other iBGP peers or for multihop eBGP peers.

## **Virtualization Support**

Static routes support Virtual Routing and Forwarding instances (VRFs). By default, Cisco NX-OS places you in the default VRF unless you specifically configure another VRF. For more information, see Configuring Layer 3 Virtualization.

# **Prerequisites for Static Routing**

Static routing has the following prerequisites:

• The next-hop address for a static route must be reachable or the static route will not be added to the unicast routing table.

## **Guidelines and Limitations for Static Routing**

Static routing has the following configuration guidelines and limitations:

 You can specify an interface as the next-hop address for a static route only for point-to-point interfaces such as GRE tunnels.

## **Default Settings for Static Routing**

Table below lists the default settings for static routing parameters.

**Table 1: Default Static Routing Parameters** 

| Parameters              | Default  |
|-------------------------|----------|
| administrative distance | 1        |
| RIP feature             | disabled |

# **Configuring Static Routing**

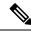

Note

If you are familiar with the Cisco IOS CLI, be aware that the Cisco NX-OS commands for this feature might differ from the Cisco IOS commands that you would use.

## **Configuring a Static Route**

You can configure a static route on the router.

#### **Procedure**

|        | Command or Action                                                                                                    | Purpose                                                                                                    |
|--------|----------------------------------------------------------------------------------------------------|----------------------------------------------------------------------------------------------------|
| Step 1 | configure terminal                                                                                                    | Enters configuration mode.                                                                                                    |
|        | Example:                                                                                                    |                                                                                                    |
|        | <pre>switch# configure terminal switch(config)#</pre>                                                                                            |                                                                                                    |
| Step 2 | <pre>ip route { ip-prefix   ip-addr ip-mask } {[   next-hop   nh-prefix ]   [ interface next-hop     nh-prefix ]} [ tag tag-value [ pref ]</pre> | Configures a static route and the interface for this static route. You can optionally configure the next-hop address. The <i>pref</i> value sets the |
|        | Example:                                                                                                    | administrative distance. The range is from 1 to 255. The default is 1                                                                                |
|        | switch(config)# ip route 192.0.2.0/8 ethernet 1/2 192.0.2.4                                                                                      | 233. The default is 1.                                                                                                    |
| Step 3 | (Optional) show ip static-route                                                                                                    | Displays information about static routes.                                                                                                    |
|        | Example:                                                                                                    |                                                                                                    |
|        | switch(config)# show ip static-route                                                                                                    |                                                                                                    |
| Step 4 | (Optional) copy running-config startup-config                                                                                                    | Saves this configuration change.                                                                                                    |
|        | Example:                                                                                                    |                                                                                                    |
|        | <pre>switch(config)# copy running-config startup-config</pre>                                                                                    |                                                                                                    |

#### **Example**

This example shows how to configure a static route:

```
switch# configure terminal
switch(config)# ip route 192.0.2.0/8 192.0.2.10
switch(config)# copy running-config startup-config
```

Use the **no ip static-route** command to remove the static route.

## **Configuring Virtualization**

You can configure a static route in a VRF.

#### **Procedure**

|        | Command or Action  | Purpose                    |
|--------|--------------------|----------------------------|
| Step 1 | configure terminal | Enters configuration mode. |
|        | Example:           |                            |

|        | Command or Action                                                                                                    | Purpose                                                                                                    |
|--------|----------------------------------------------------------------------------------------------------|----------------------------------------------------------------------------------------------------|
|        | <pre>switch# configure terminal switch(config)#</pre>                                                                                            |                                                                                                    |
| Step 2 | vrf context vrf-name                                                                                                    | Creates a VRF and enters VRF configuration                                                                                                    |
|        | Example:                                                                                                    | mode.                                                                                                    |
|        | switch(config)# vrf context StaticVrf                                                                                                    |                                                                                                    |
| Step 3 | <pre>ip route { ip-prefix   ip-addr ip-mask } {[   next-hop   nh-prefix ]   [ interface next-hop     nh-prefix ]} [ tag tag-value [ pref ]</pre> | Configures a static route and the interface for this static route. You can optionally configure the next-hop address. The <i>pref</i> value sets the administrative distance. The range is from 1 to 255. The default is 1 |
|        | Example:                                                                                                    |                                                                                                    |
|        | switch(config)# ip route 192.0.2.0/8 ethernet 1/2 192.0.2.4                                                                                      | 233. The default is 1.                                                                                                    |
| Step 4 | (Optional) show ip static-route vrf vrf-name                                                                                                    | Displays information about static routes.                                                                                                    |
|        | Example:                                                                                                    |                                                                                                    |
|        | switch(config)# show ip static-route                                                                                                    |                                                                                                    |
| Step 5 | (Optional) copy running-config startup-config                                                                                                    | Saves this configuration change.                                                                                                    |
|        | Example:                                                                                                    |                                                                                                    |
|        | <pre>switch(config)# copy running-config startup-config</pre>                                                                                    |                                                                                                    |

#### Example

This example shows how to configure a static route:

```
switch# configure terminal
switch(config) # vrf context StaticVrf
switch(config-vrf) # ip route 192.0.2.0/8 192.0.2.10
switch(config-vrf) # copy running-config startup-config
```

## **Additional References**

For additional information related to implementing static routing, see the following sections:

#### **Related Documents**

| Related Topic         | Document Title                            |
|-----------------------|-------------------------------------------|
| Static Routing<br>CLI | Cisco Nexus 3000 Series Command Reference |

**Related Documents**